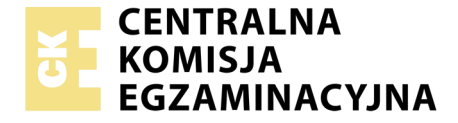

Nazwa kwalifikacji: **Programowanie, tworzenie i administrowanie stronami internetowymi i bazami danych** Oznaczenie kwalifikacji: **EE.09** Numer zadania: **01**

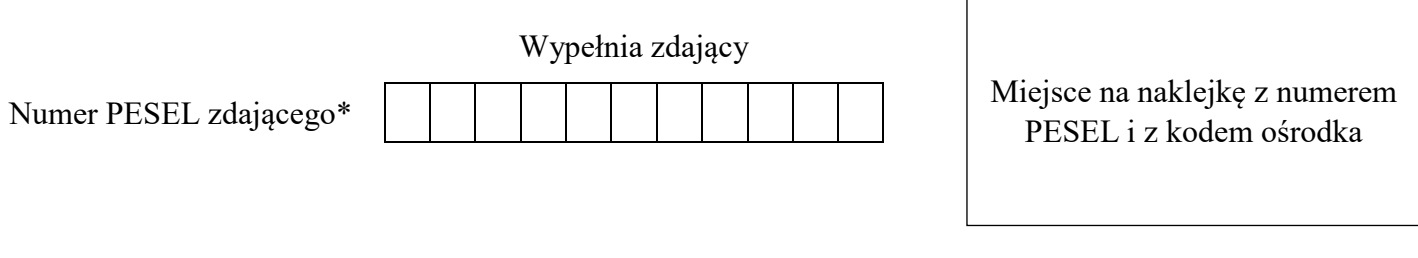

Czas trwania egzaminu: **150 minut**

EE.09-01-19.06

## **EGZAMIN POTWIERDZAJĄCY KWALIFIKACJE W ZAWODZIE Rok 2019**

**CZĘŚĆ PRAKTYCZNA**

**PODSTAWA PROGRAMOWA 2017**

### **Instrukcja dla zdającego**

- 1. Na pierwszej stronie arkusza egzaminacyjnego wpisz w oznaczonym miejscu swój numer PESEL i naklej naklejkę z numerem PESEL i z kodem ośrodka.
- 2. Na KARCIE OCENY w oznaczonym miejscu przyklej naklejkę z numerem PESEL oraz wpisz:
	- swój numer PESEL\*,
	- oznaczenie kwalifikacji,
	- numer zadania,
	- numer stanowiska.
- 3. Sprawdź, czy arkusz egzaminacyjny zawiera 5 stron i nie zawiera błędów. Ewentualny brak stron lub inne usterki zgłoś przez podniesienie ręki przewodniczącemu zespołu nadzorującego.
- 4. Zapoznaj się z treścią zadania oraz stanowiskiem egzaminacyjnym. Masz na to 10 minut. Czas ten nie jest wliczany do czasu trwania egzaminu.
- 5. Czas rozpoczęcia i zakończenia pracy zapisze w widocznym miejscu przewodniczący zespołu nadzorującego.
- 6. Wykonaj samodzielnie zadanie egzaminacyjne. Przestrzegaj zasad bezpieczeństwa i organizacji pracy.
- 7. Po zakończeniu wykonania zadania pozostaw arkusz egzaminacyjny z rezultatami oraz KARTĘ OCENY na swoim stanowisku lub w miejscu wskazanym przez przewodniczącego zespołu nadzorującego.
- 8. Po uzyskaniu zgody zespołu nadzorującego możesz opuścić salę/miejsce przeprowadzania egzaminu.

### *Powodzenia!*

*\* w przypadku braku numeru PESEL – seria i numer paszportu lub innego dokumentu potwierdzającego tożsamość*

## witor arkusza CKE. Więcej arkuszy znajdziesz na Informatyk-egzamin.pl

### **Zadanie egzaminacyjne**

Wykonaj aplikację internetową portalu dla wędkarzy, wykorzystując pakiet XAMPP oraz edytor zaznaczający składnię.

Aby wykonać zadanie, zaloguj się na konto **Egzamin** bez hasła. Na pulpicie znajdziesz archiwum ZIP o nazwie *pliki1.zip* zabezpieczone hasłem: **WedkoWaniE&**

Archiwum należy rozpakować.

Na pulpicie konta **Egzamin** utwórz folder. Jako nazwy folderu użyj swojego numeru PESEL. Rozpakowane pliki umieść w tym folderze. Po skończonej pracy wyniki zapisz w tym folderze.

### **Operacje na bazie danych**

Fragment bazy danych jest zgodny ze strukturą przedstawioną na obrazie 1. Tabela *Okres\_ochronny* zawiera informację w postaci liczbowej o miesiącach, w których ryba jest chroniona. Wartość 0 oznacza, że ryba nie jest chroniona. Tabela *Ryby* zawiera pole styl\_zycia przyjmujące wartość 1 dla drapieżników i wartość 2 dla ryb spokojnego żeru. Tabela *Lowisko* zawiera pole rodzaj, którego wartości oznaczają: 1– morze, 2 – jezioro, 3 – rzeka, 4 – zalew, 5 – staw. Tabela *Ryby* jest powiązana relacjami z tabelami *Okres\_ochronny* oraz *Lowisko*.

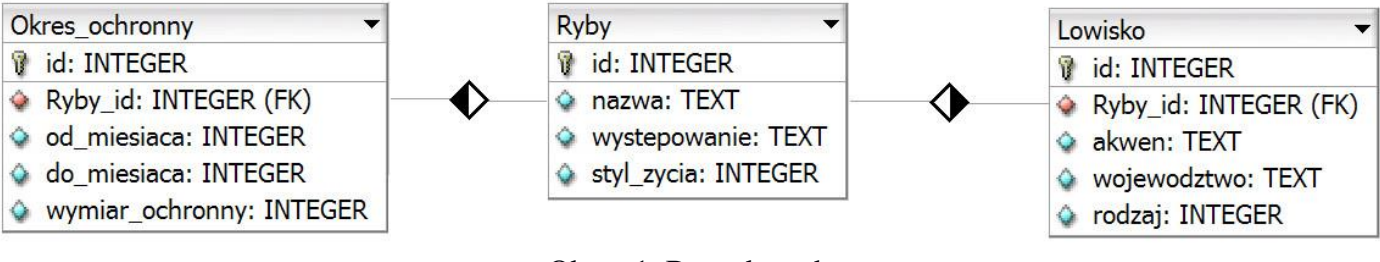

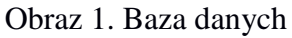

Uruchom usługi MySQL i Apache za pomocą XAMPP Control Panel. Za pomocą narzędzia phpMyAdmin wykonaj podane operacje na bazie danych:

- Utwórz bazę danych o nazwie *wedkowanie*
- Do bazy *wedkowanie* zaimportuj tabele z pliku *baza.sql* z rozpakowanego archiwum
- Wykonaj zrzut ekranu po imporcie. Zrzut zapisz w folderze z numerem PESEL, w formacie PNG i nazwij *import*. Nie kadruj zrzutu. Powinien on obejmować cały ekran monitora, z widocznym paskiem zadań. Na zrzucie powinny być widoczne elementy wskazujące na poprawnie wykonany import tabel.
- Zapisz i wykonaj zapytania SQL działające na bazie *wedkowanie*. Zapytania zapisz w pliku *kwerendy.txt*, w folderze z numerem PESEL. Wykonaj zrzuty ekranu przedstawiające wyniki działania kwerend. Zrzuty zapisz w formacie JPG i nadaj im nazwy *kw1*, *kw2*, *kw3*, *kw4*. Zrzuty powinny obejmować cały ekran monitora z widocznym paskiem zadań.
	- Zapytanie 1: wybierające jedynie pola nazwa i wystepowanie z tabeli *Ryby* dla ryb drapieżnych
	- Zapytanie 2: wybierające jedynie pola Ryby\_id oraz wymiar\_ochronny z tabeli *Okres\_ochronny* dla ryb, których wymiar ochronny jest mniejszy niż 50 cm
	- Zapytanie 3: wybierające jedynie pole nazwa z tabeli *Ryby* oraz odpowiadające tej nazwie pola akwen i wojewodztwo z tabeli *Lowisko* dla łowisk, które są jeziorami. Zapytanie wykorzystuje relację
	- Zapytanie 4: dodające do tabeli *Ryby* kolumnę dobowy\_limit typu numerycznego, całkowitego

# Portal dla wędkarzy

### Ryby drapieżne naszych wód

- · Szczupak, występowanie: stawy, rzeki
- · Sandacz, występowanie: stawy, jeziora, rzeki
- · Okon, występowanie: rzeki
- · Sum, występowanie: jeziora, rzeki
- · Dorsz, występowanie: morza, oceany

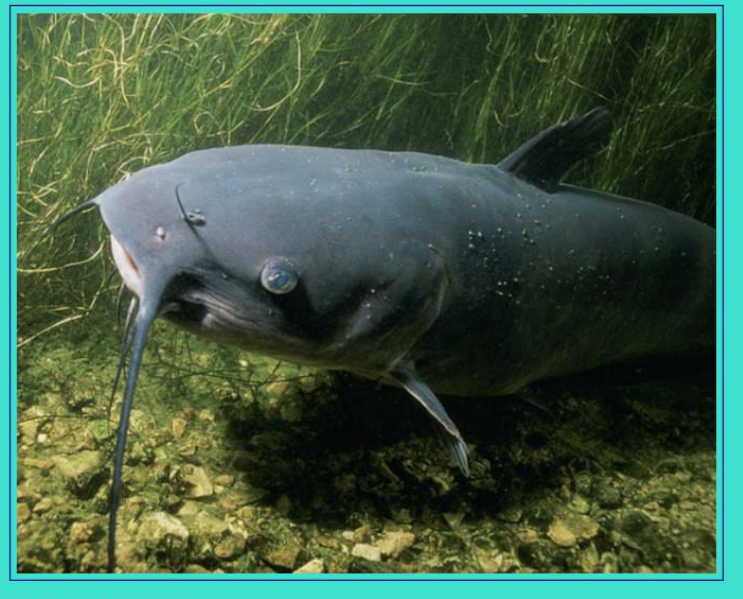

Pobierz kwerendy

Stronę wykonał: 00000000000

Obraz 2. Witryna internetowa

Przygotowanie grafiki:

 Plik *ryba1.jpg*, wypakowany z archiwum, należy przeskalować z zachowaniem proporcji tak, aby jego szerokość wynosiła dokładnie 550 px

Cechy witryny:

- Składa się ze strony o nazwie *wedkuj.php*
- Zastosowany właściwy standard kodowania polskich znaków
- Tytuł strony widoczny na karcie przeglądarki: "Wędkujemy"
- Arkusz stylów w pliku o nazwie *styl\_1.css* prawidłowo połączony z kodem strony
- Podział strony na bloki: na górze blok banera, poniżej dwa bloki: lewy i prawy, na dole blok stopki. Podział zrealizowany za pomocą znaczników sekcji tak, aby po uruchomieniu w przeglądarce wygląd układu bloków był zgodny z obrazem 2
- Zawartość banera: nagłówek pierwszego stopnia o treści "Portal dla wędkarzy"
- Zawartość bloku lewego:
	- Nagłówek drugiego stopnia o treści: "Ryby drapieżne naszych wód"
	- Lista punktowa (nieuporządkowana) wypełniona przez skrypt
- Zawartość bloku prawego:
	- Obraz *rybal.jpg* z tekstem alternatywnym o treści: "Sum"
	- W kolejnej linii odnośnik do pliku *kwerendy.txt* z treścią: "Pobierz kwerendy"
- Zawartość stopki: akapit (paragraf) o treści: "Stronę wykonał: ", dalej wstawiony numer PESEL zdającego

#### Strona  $3 \times 5$

Autor arkusza CKE. Więcej arkuszy znajdziesz na Informatyk-egzamin.pl

### **Styl CSS witryny internetowej**

Cechy formatowania CSS, działające na stronie:

- Domyślne dla całej strony: krój czcionki Verdana
- Wspólne dla bloku banera i stopki: kolor tła #4682B4, biały kolor czcionki, marginesy wewnętrzne 20 px, rozmiar czcionki 120%, wyrównanie tekstu do środka
- Dla bloku lewego: kolor tła #40E0D0, szerokość 40%, wysokość 500 px
- Dla bloku prawego: kolor tła #40E0D0, szerokość 60%, wysokość 500 px
- Dla znacznika obrazu: marginesy wewnętrzne 5 px, zewnętrzne 10 px, obramowanie 1 px, linią ciągłą o kolorze #000080

### **Skrypt połączenia z bazą**

W tabeli 1 podano wybór funkcji PHP do obsługi bazy danych. Wymagania dotyczące skryptu:

- Napisany w języku PHP
- Skrypt łączy się z serwerem bazodanowym na *localhost*, użytkownik **root** bez hasła, baza danych o nazwie *wedkowanie*
- Skrypt wysyła do bazy danych zapytanie 1
- Każdy zwrócony zapytaniem wiersz jest wyświetlany w bloku lewym, w osobnym elemencie listy, według wzoru: <nazwa>, występowanie: <wystepowanie>, gdzie nawiasy <> oznaczają wartości pobrane z bazy danych
- Na końcu działania skrypt zamyka połączenie z serwerem.

| Funkcje bilioteki mysqli                              | Zwracana wartość                                                                                                    |
|-------------------------------------------------------|----------------------------------------------------------------------------------------------------|
| mysqli_connect(serwer, użytkownik, hasło, nazwa_bazy) | id połączenia lub FALSE, gdy niepowodzenie                                                                                     |
| mysqli_select_db(id_polaczenia, nazwa_bazy)           | TRUE/FALSE w zależności od stanu operacji                                                                                      |
| mysqli_error(id_polaczenia)                           | Tekst komunikatu błędu                                                                                                    |
| mysqli_close(id_polaczenia)                           | TRUE/FALSE w zależności od stanu operacji                                                                                      |
| mysqli_query(id_polaczenia, zapytanie)                | Wynik zapytania                                                                                                    |
| mysqli_fetch_row(wynik_zapytania)                     | Tablica numeryczna odpowiadająca wierszowi zapytania                                                                           |
| mysqli_fetch_array(wynik_zapytania)                   | Tablica zawierająca kolejny wiersz z podanych w wyniku zapytania<br>lub FALSE, jeżeli nie ma więcej wierszy w wyniku zapytania |
| mysqli_num_rows(wynik_zapytania)                      | Liczba wierszy w podanym zapytaniu                                                                                             |
| mysqli_num_fields(wynik_zapytania)                    | Liczba kolumn w podanym zapytaniu                                                                                              |

**Tabela 1. Wybór funkcji języka PHP do obsługi bazy MySQLi i MariaDB** 

*UWAGA: po zakończeniu pracy utwórz plik tekstowy o nazwie przeglądarka.txt. Zapisz w nim nazwę przeglądarki internetowej, w której weryfikowałeś poprawność działania witryny. Umieść go w folderze z numerem PESEL.* 

*Nagraj płytę z rezultatami pracy. W folderze z numerem PESEL powinny znajdować się pliki: import.png, kw1.jpg, kw2.jpg, kw3.jpg, kw4.jpg, kwerendy.txt, przeglądarka.txt, ryba1.jpg, styl\_1.css, wedkuj.php, ewentualnie inne przygotowane pliki. Po nagraniu płyty sprawdź poprawność jej odczytu. Opisz płytę swoim numerem PESEL i pozostaw zapakowaną w pudełku na stanowisku wraz z arkuszem egzaminacyjnym.*

### **Czas przeznaczony na wykonanie zadania wynosi 150 minut. Ocenie będzie podlegać 5 rezultatów:**

- operacje na bazie danych,
- wygląd witryny internetowej,
- działanie witryny internetowej,
- styl CSS witryny internetowej,
- skrypt połączenia z bazą.

trona 5  $\sigma$  5 Autor arkusza CKE. Więcej arkuszy znajdziesz na Informatyk-egzamin.pl

Autor arkusza CKE. Więcej arkuszy znajdziesz na Informatyk-egzamin.pl

Autor arkusza CKE. Więcej arkuszy znajdziesz na Informatyk-egzamin.pl

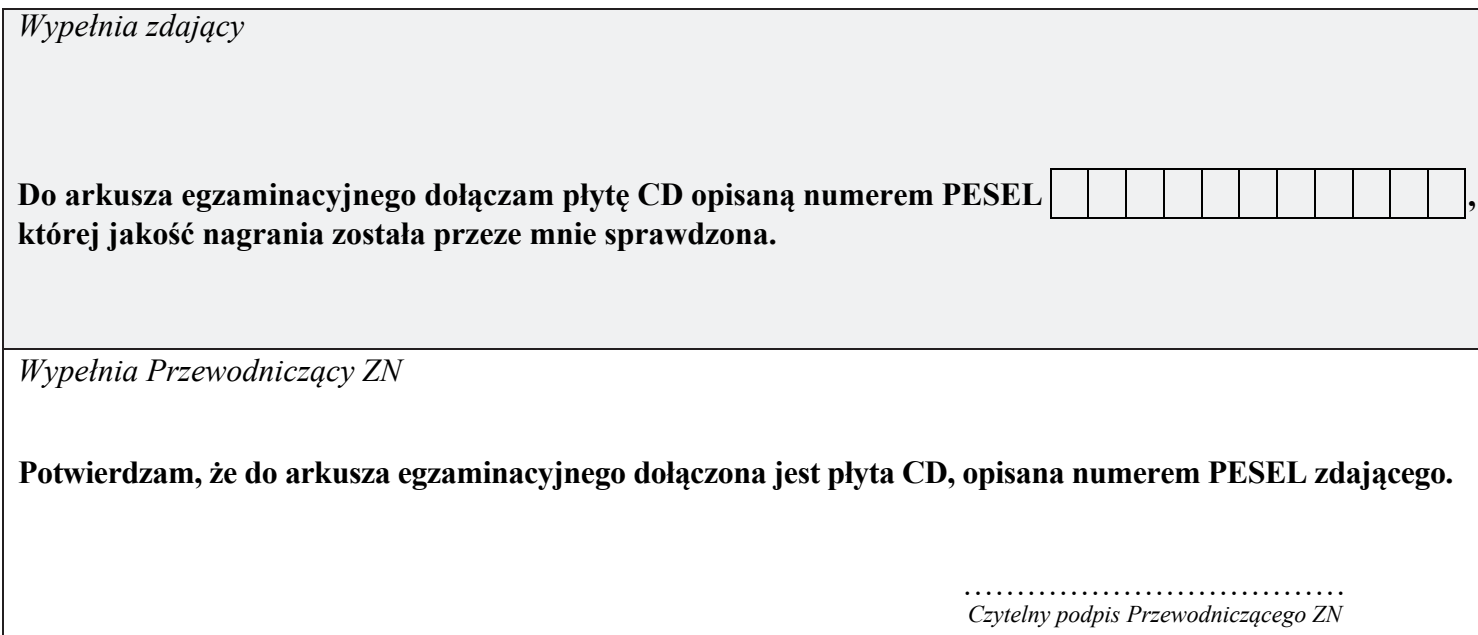